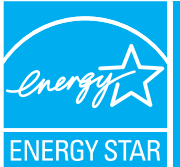

# **PORTFOLIO MANAGER - QUICK REFERENCE GUIDE**

**5** 

**Alerts** 

% Floor Area

**8** 

**General Facility Administration<br><mark>freck</mark> Energy Performance Improvements**<br><u>Pelete</u> this Facility from Portfolio Manager

**Sharing Data**<br>Add user to share this Facility<br><u>Mosity</u> list of users<br><u>Transfer</u> Facility to another user<br><u>View</u> entire Access List for this Facility

**Statement of Energy Performance<br>Generate a Statement of Energy** 

.<br>ent of Energy Perfor

 $\Box$   $\Box$   $\Box$  Internet

**Target Rating** 

Year Built: 1985

Rating<br>(1.100)

<u>ontract</u> un

tement e<br><u>trate</u> a Sta<br>xmance

 $\overline{\bullet}$   $\partial$  Go

**7** 

(T) ACCOUNT (III) CONTACTS (ED) CONTACT (T) HELP (X) LOG

**General Information** Edit

Primary Use: Office

**Annual Energy Cost**<br>(US Dollars (S))

Address: 123 Office Building Drive<br>Sample, IL 12345

**6** 

Links >>> Agbress 2 https://estar6.energystar.gov/istar/pripam/index.cfm?fuseaction=bldg.view\_bldg\_info

nce Bar

Floor Area<br>(Sq. Ft)

Annual Energy Intensity<br>(kBtu (thousand Btui)

PORTFOLIO MANAGER Home > My Portfolio > ABC Office Facility Summary: ABC Office

Building ID: 1018964<br>Level of Access: Building Data Administrator

Select View: Facility Performance | Creste View | Edit View

Facility Performance Set Energy Per

12 Months Ending

 $Year$  $\sqrt{Year}$ 

Space Name Space Type

Space Use Add Space

No Space Defined ding, the % Floor Energy Meters Add Meter | Vicother No

No Meter Defined

How do I use this page?

Month

Month REFRESH VIEW

**OFFICE BUILDINGS** 

## RATE YOUR ENERGY PERFORMANCE

Use the US EPA's energy performance rating system within Portfolio Manager to rate the energy performance of your offices on a scale of 1–100. Rate all of your facilities and update the data regularly to take control of your energy costs. See top of page two for eligibility and data needed.

### PORTFOLIO MANAGER STEP-BY-STEP

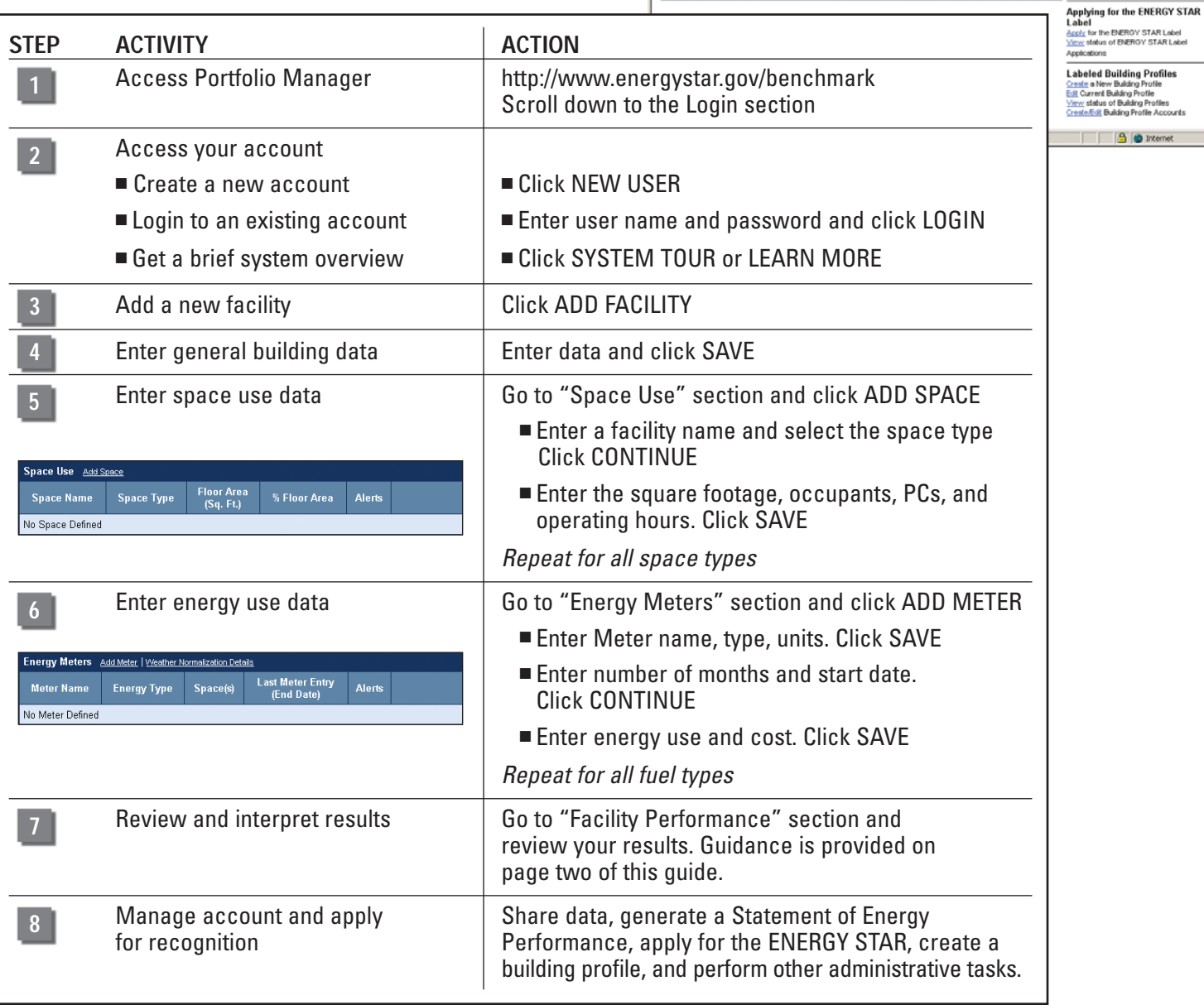

#### **ELIGIBILITY CRITERIA**

- Fifty percent or more of total building square footage (SF) must be designated as primary office space. No more than 10 percent of SF can be designated as computer data center
	- General office space—minimum of 5,000 SF
	- Bank branches—between 1,000 and 20,000 SF
	- Courthouses—between 5,000 and 10,000 SF
	- Financial centers—minimum of 20,000 SF
- Operated a minimum of 35 hours per week
- Occupied for the last 12 months by 1 person per 100 to 3,000 SF

#### **DATA NEEDED**

- Building address including zip code
- Year built
- Gross square footage for each space name
- Number of occupants (default value of 1 person per 220 SF)
- Number of personal computers (PCs)
- At least twelve consecutive months of overlapping energy use and cost for all fuel types

The floor area for all supporting functions such as atriums/lobbies, staff cafeterias, stairways, mechanical rooms, and elevator shafts should be included in the total building square footage.

#### **USING YOUR RATING**

Use your rating to set improvement goals and create an action plan. If you scored:

- **1–49** You have the greatest opportunity for improvement. Investments in new equipment, combined with aggressive low-cost operations and maintenance practices could have the greatest impact on your bottom line.
- **50–74**  You can achieve significant savings through simple, low-cost operations and maintenance practices, combined with equipment upgrades.
- **75–100**  Congratulations! Build on your success by focusing on operations and maintenance to improve and maintain superior performance. Gain recognition for your achievements and demonstrate best practices.

#### **HELPFUL HINTS**

■ Enter 12 consecutive months of overlapping energy data without gaps in time.

■ Accurately account for total square footage (SF) in a facility by creating separate spaces for each area that has:

- a distinct usage (office, computer data center, garage/parking)
- an attribute that varies by at least 10 percent (SF using overtime air, SF with low/high occupant density, SF with multiple PC's per person)

*For example, in a 100,000 SF office building where 5,000 SF uses 15 percent more overtime air, you could name the spaces as follows: Standard Hours for 95,000 SF and Overtime Air for the 5,000 SF.* 

- **CY** ACCOUNT Change your password or user profile.
- *<b>AD* CONTACTS Maintain contact information for your energy team.
- 

 $\bigcirc$ <sup>CONTACT</sup> Use this option or e-mail energystarbuildings@epa.gov.

**?** HELP Access user-support information and get answers.

#### **FEATURES**

click "Transfer."

■ **Consolidate accounts. From the Facility Summary page,** go to "Sharing Data," **Sharing Data** 

<u>Add</u> user to share this Facility Modify list of users Transfer Facility to another user View entire Access List for this Facility

■ **Share facilities across accounts.** From the Facility Summary page, go to "Sharing Data," click "Add."

■ **Group Facilities within an account. Determine groups** 

(e.g., region, facility type). From the My Portfolio page, click "Create Group."

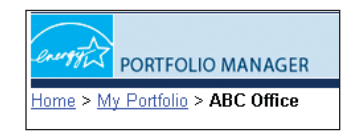

■ Generate a Statement of Energy Performance. Use it as a management report and as a transactional document.

Also use it to apply for the ENERGY STAR label if eligible. From the Facility Summary page, click "Generate"

**Statement of Energy Performance** Generate a Statement of Energy Performance View Statement of Energy Performance

(see **8** page one).

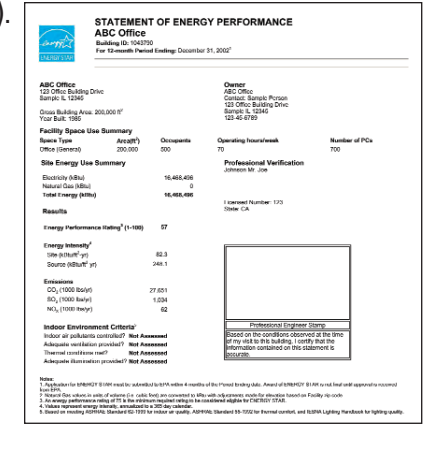

**www.energystar.gov/benchmark** 

430-F-05-001 **E-mail: buildings@energystar.gov** January 2005

**United States** Environmental Protection<br>Agency